## ADAMS 移動の登録方法 アダムス

## S 移動(Travel)について:海外への移動

- ▶ [移動]の登録は、機内泊や長時間の移動により、 宿泊先もしくは5:00~23:00の間で 60分時間枠が登録できない場合にのみ 使用してください。
- ▶ 日付をまたぐ
- ▶ 乗り継ぎがある ▶ 陸路・空路など複数ある場合でも、 出発地から最終目的地までまとめて [移動]をひとつのカテゴリーとして 登録してください。
- ※[同じ日内]で移動し、 [60分時間枠][宿泊先] が登録できる場合は、 [移動 (Travel)]ラベルの 使用不可。

**注意** 国際競技連盟(IF)のRTP/TPもしくはその他のプールに登録されているアスリートの場合、IFのルールに従い[移動]の登録を行ってください

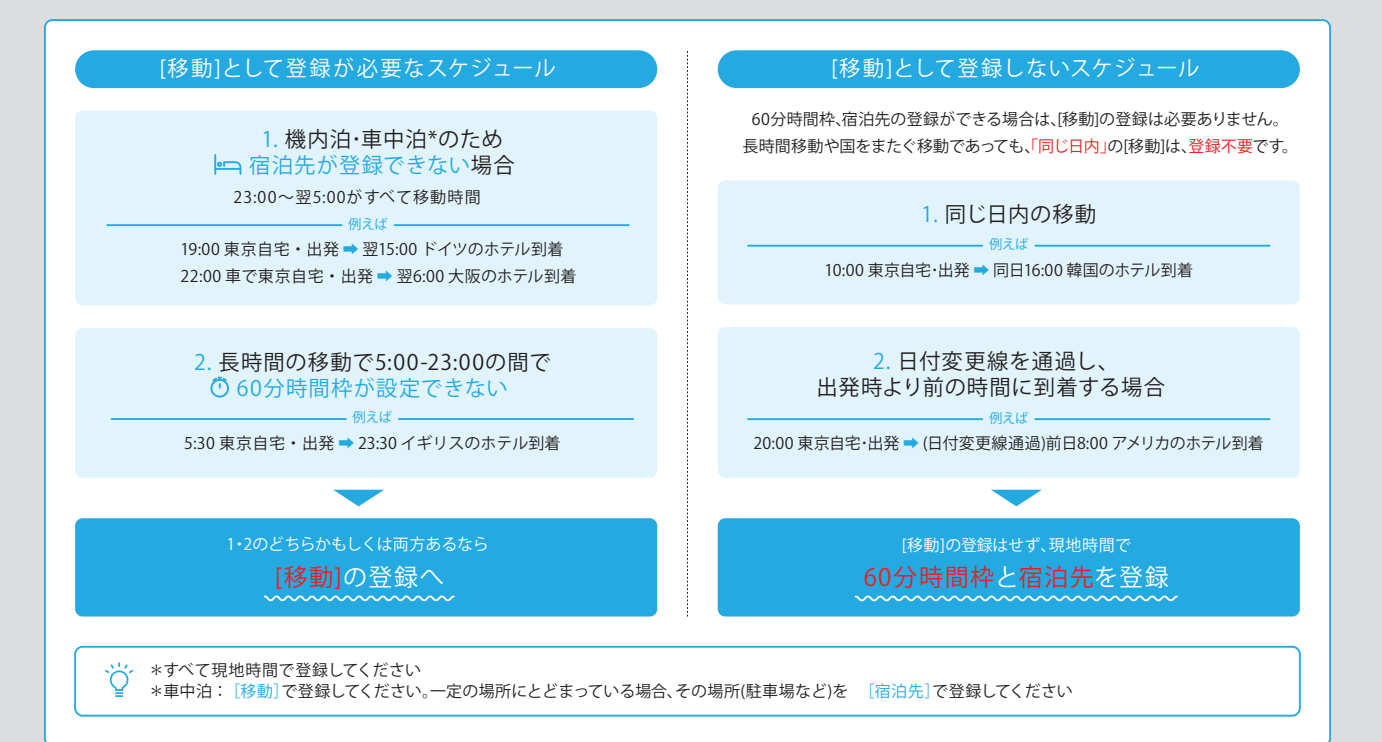

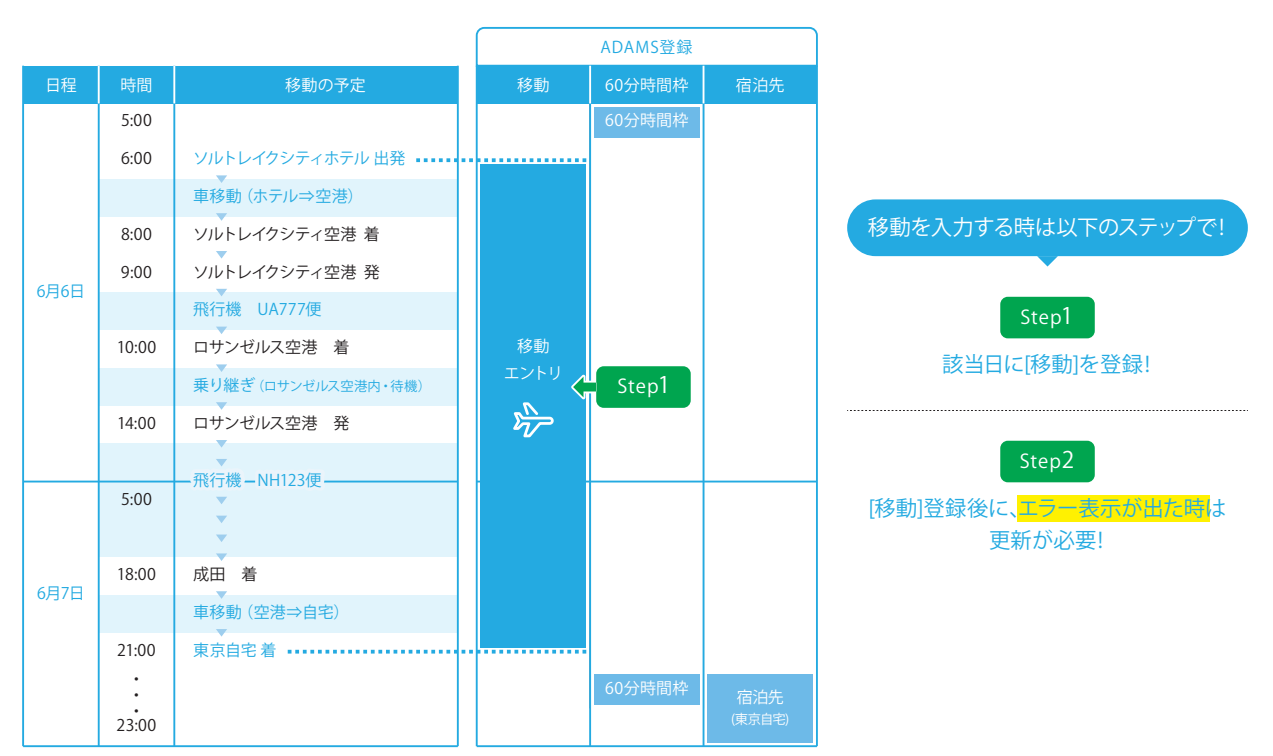

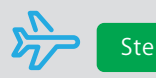

# ト Step1 該当日に[移動]を登録

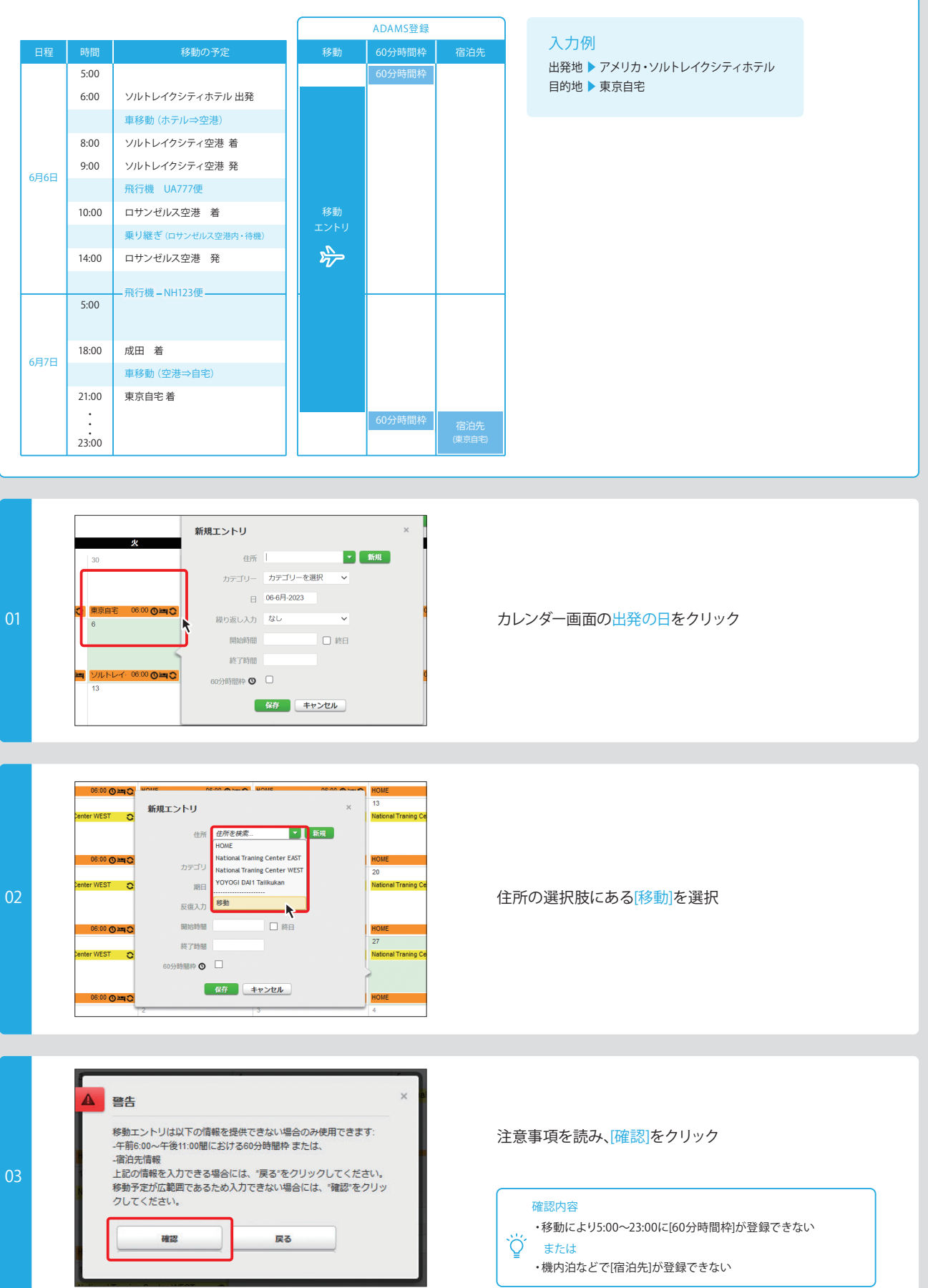

#### **▶** Step1 **該当日に[移動]を登録!**

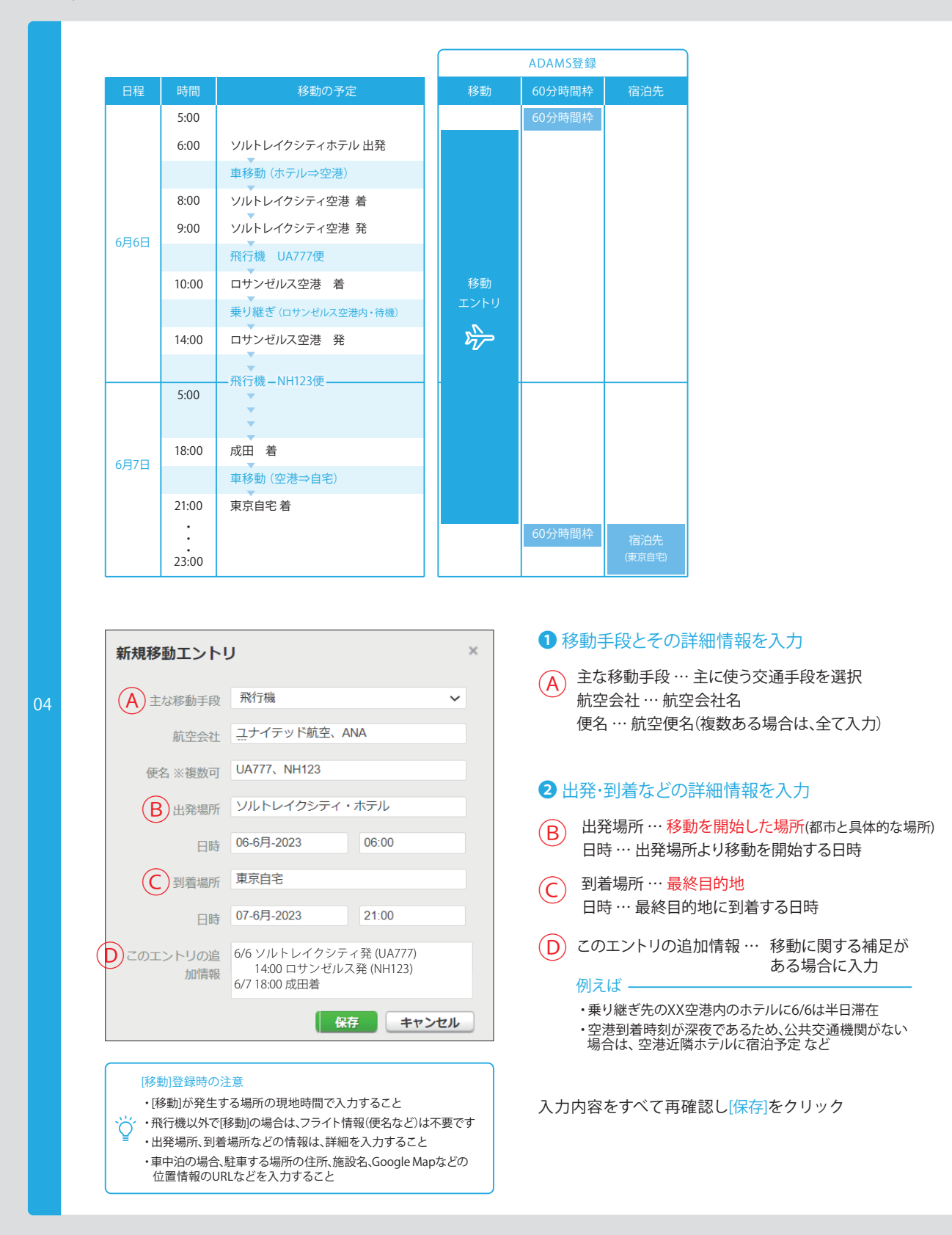

#### **▶** Step1 **該当日に[移動]を登録!**

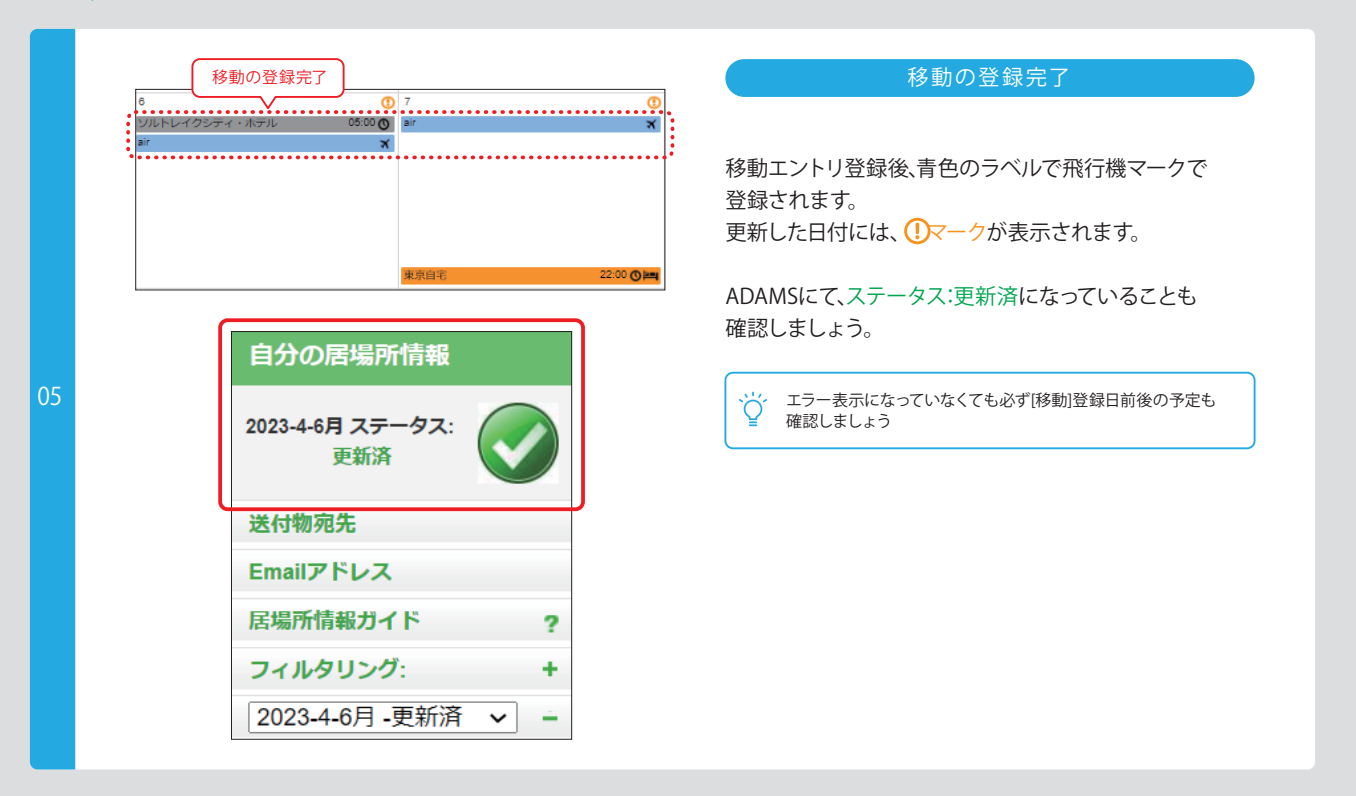

## Step2 [移動]登録後に、エラー表示が出た時は更新が必要!

### 1. 移動の登録後、エラーが出ている場合

**07**

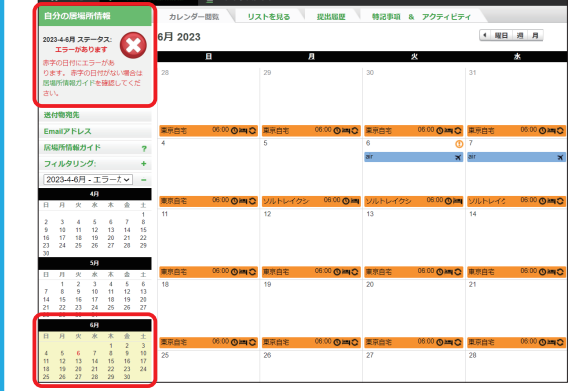

ADAMSにてステータス:エラーがありますが表示 されます。

また、カレンダー上で、エラー日が赤い文字で表示 されます。

エラー内容を確認し、更新が必要です。

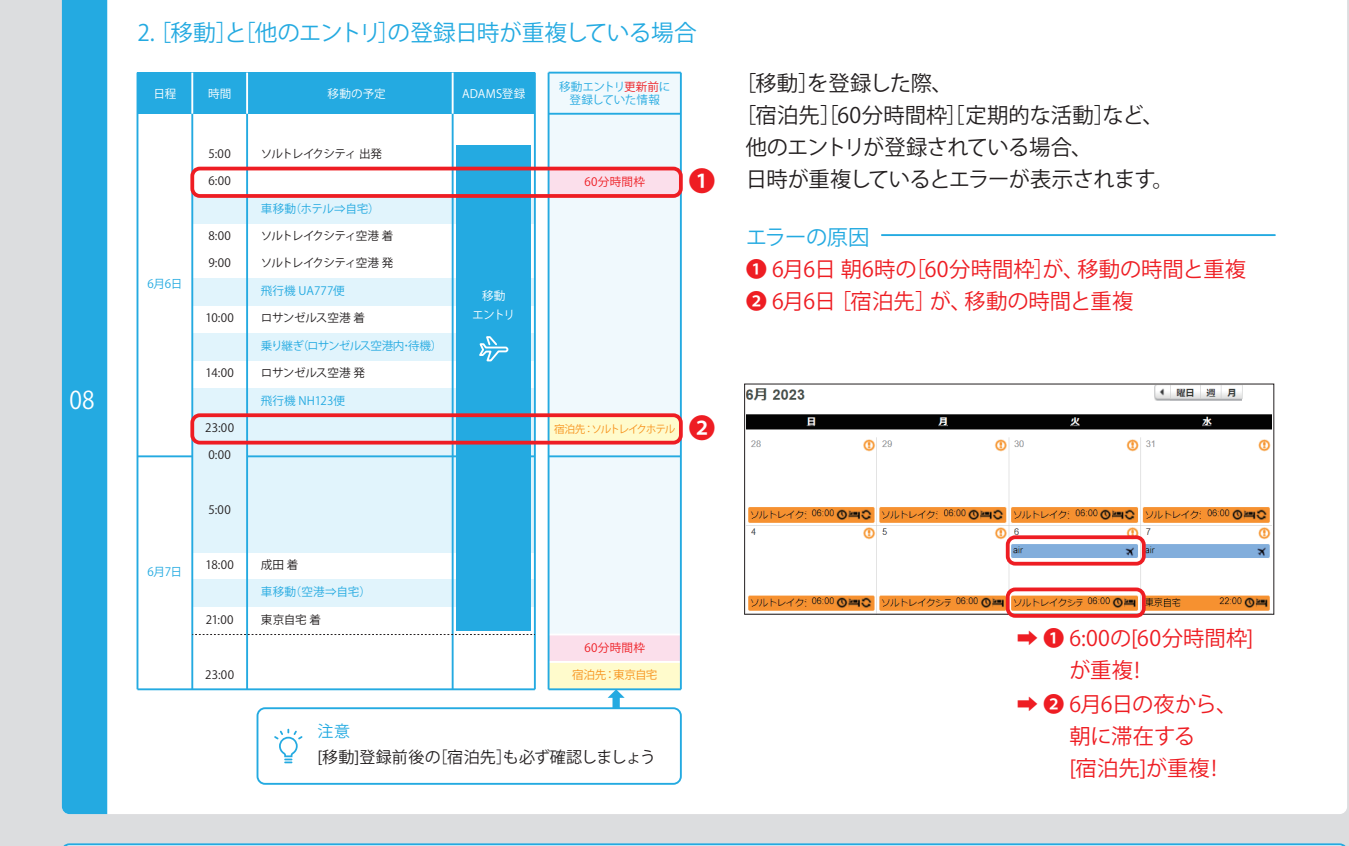

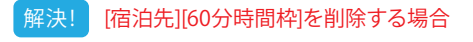

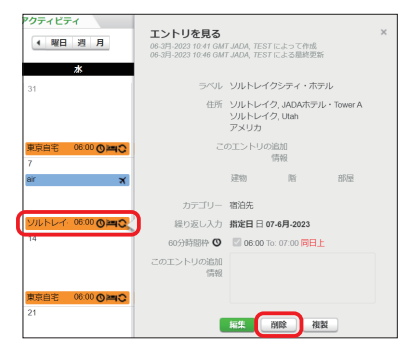

削除したい[宿泊先][60分時間枠]のエントリをクリック

- ➡ [削除]をクリック
- ➡ [このエントリーのみ削除]をクリック
- → 既に登録していた[宿泊先][60分時間枠]の削除

削除後、エラーが出ていないか再度確認してください。

#### **注意**

・削除した[宿泊先]エントリ内に[60分時間枠]を指定していた場合、 [宿泊先]を削除すると[60分時間枠]も一緒に削除されます

#### ソルトレイクシ 06:00 1 Ϋ

- ⇧ [宿泊先]エントリ内に[60分時間枠]が設定されている場合
- ・当日、[60分時間枠]の登録が可能な場合は、[60分時間枠]のみの 情報をカテゴリー[その他]で作成し、登録してください

#### **▶** Step2 **[移動]登録後に、エラー表示が出た時は更新が必要!**

#### 3. [移動]を登録した日に[宿泊先][60分時間枠]の必要な情報が未登録の場合

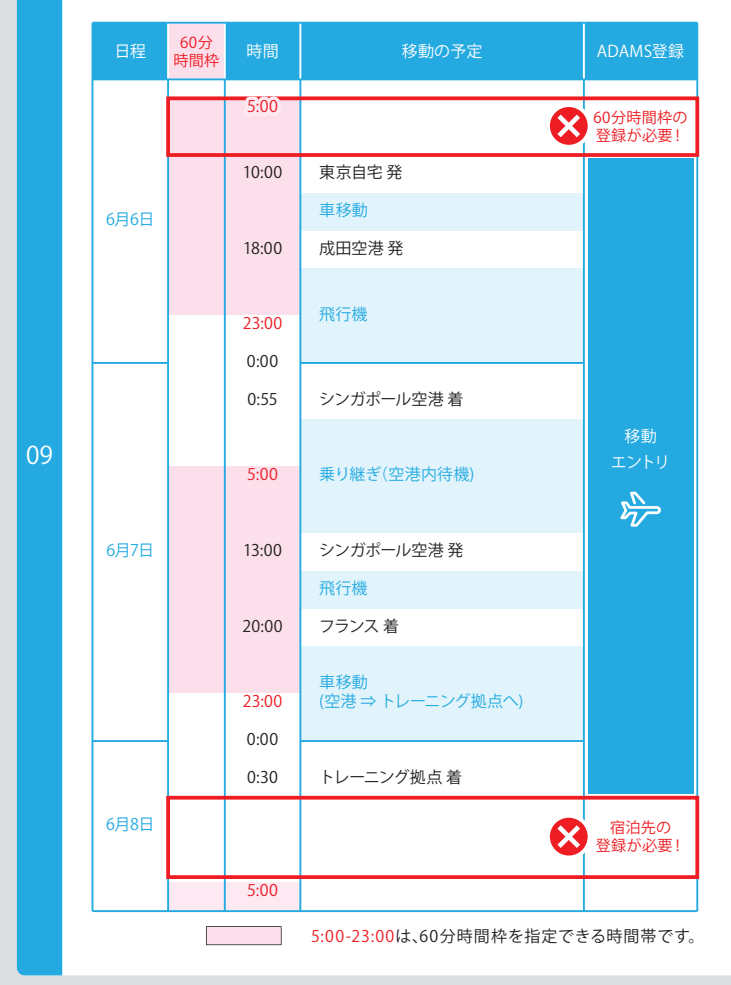

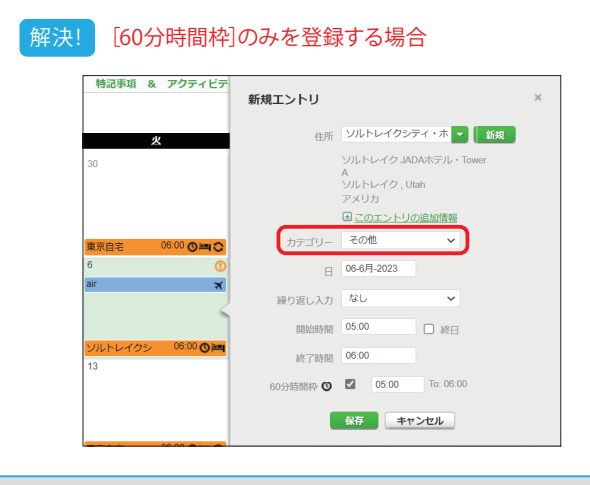

移動の登録をしたのに、エラーが出ている時は…

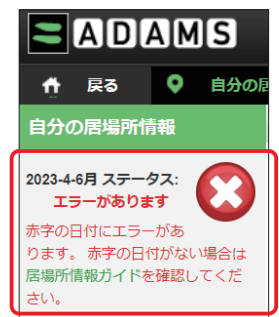

[60分時間枠]の登録が必要な日はないですか?

[移動]により宿泊先は登録できないが、5:00~23:00までの 間で[60分時間枠]が指定できる場合は、登録が必要です。

**例えば** 6月6日 5:00~10:00までの間で [60分時間枠]の登録が可能!

[宿泊先]の登録が必要な日はないですか?

移動の時間が、23:00~翌5:00までの間に終了する場合、 60分時間枠は指定できませんが、

その日の[宿泊先]は登録が必要です。

#### **例えば**

6月7日の夜から、6月8日の朝に滞在する [宿泊先]の登録が可能!

[60分時間枠]を登録したい日をクリック → カテゴリーは[その他]を選択

➡ 全ての項目を漏れなく登録し、[保存]をクリック

登録完了後、エラーが出ていないか再度確認してください。

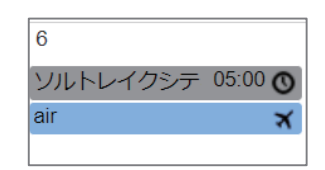

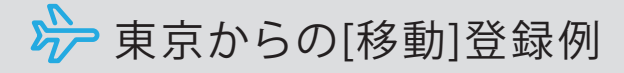

※スケジュールに記載の移動時間は事例です。

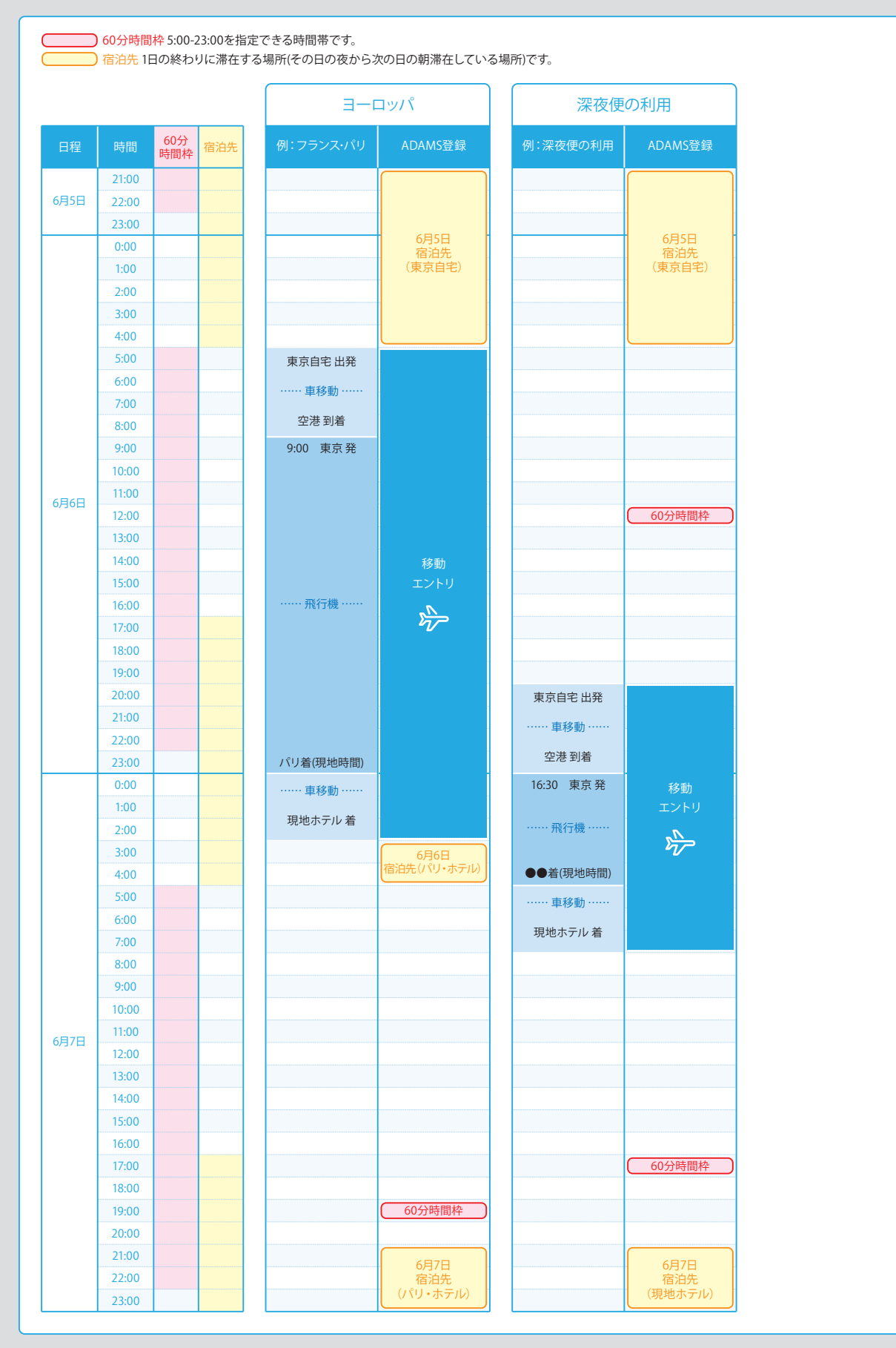

#### **▶ 東京からの[移動]登録例**

※スケジュールに記載の移動時間は事例です。

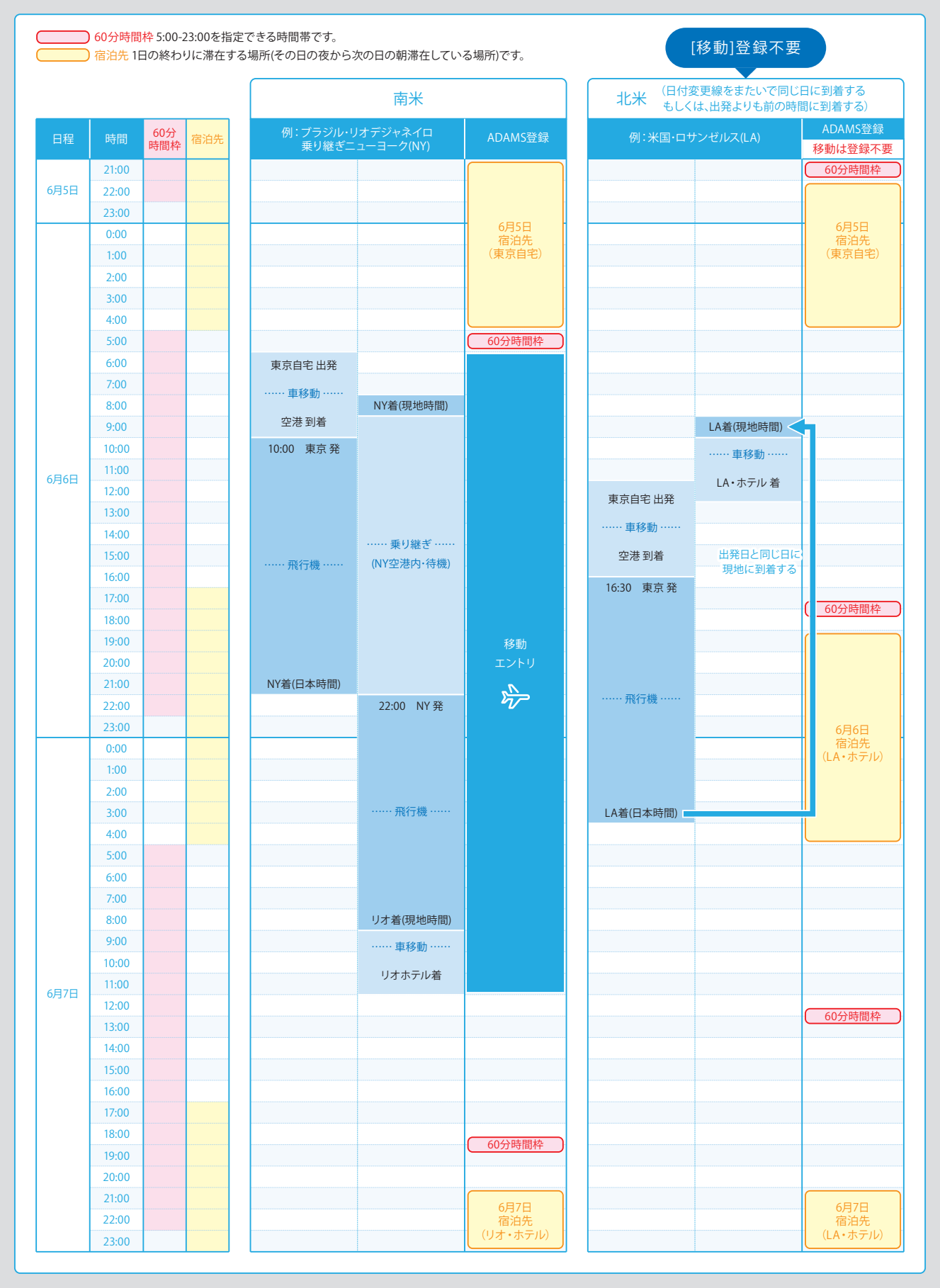

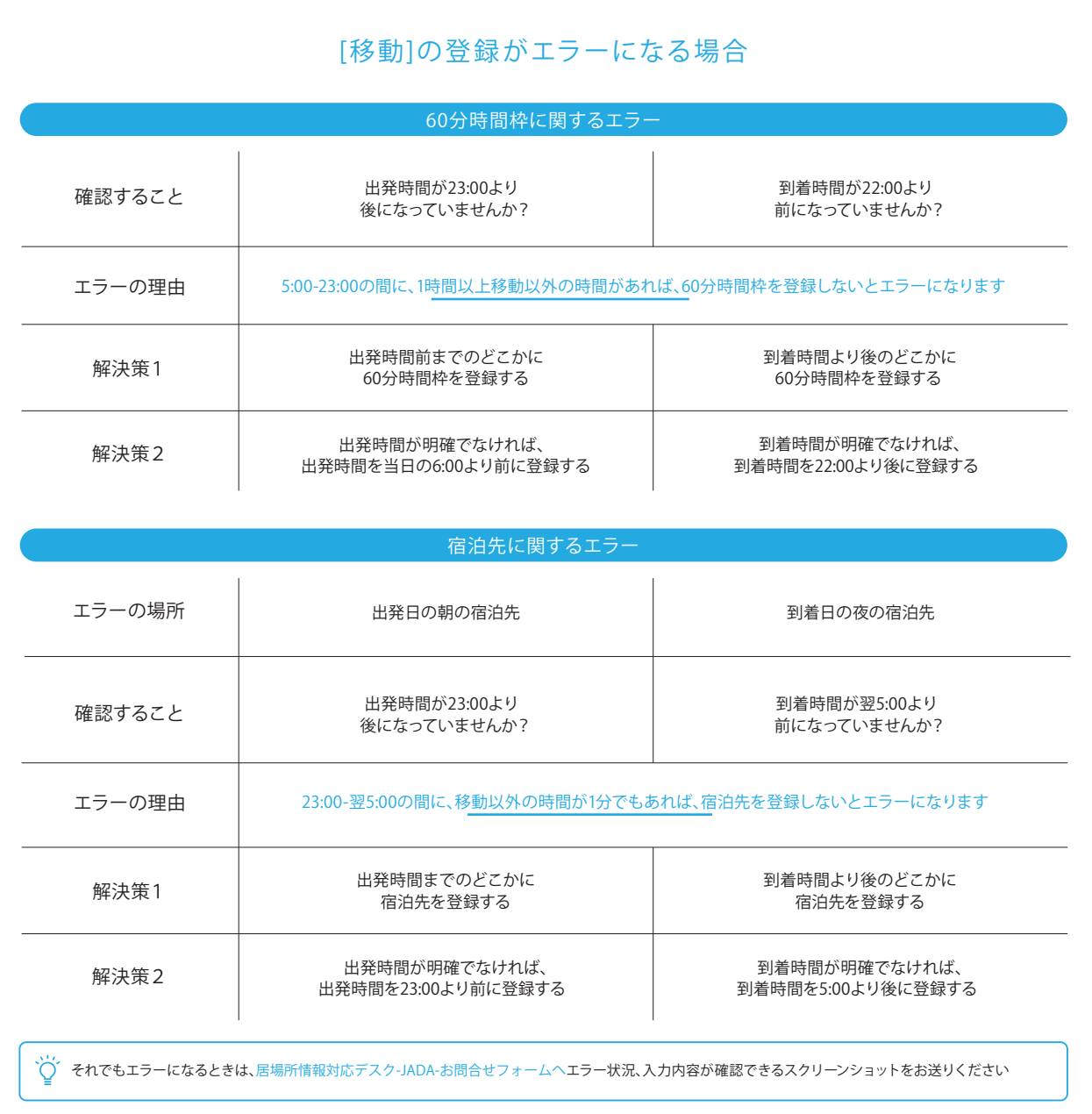